## **Problem med att visa rapporter på "Mina sidor" i Safari**

*För att kunna läsa rapporter (leveransdata, beställningar, odlingsstatistik etc.) på Mina sidor måste webbläsaren tillåta så kallade popup-fönster.*

- **1.** Starta Safari och gå in på [www.sockerbetor.nu](http://www.sockerbetor.nu/)
- **2.** Klicka på "Safari" överst i menyraden och välj "Inställningar"

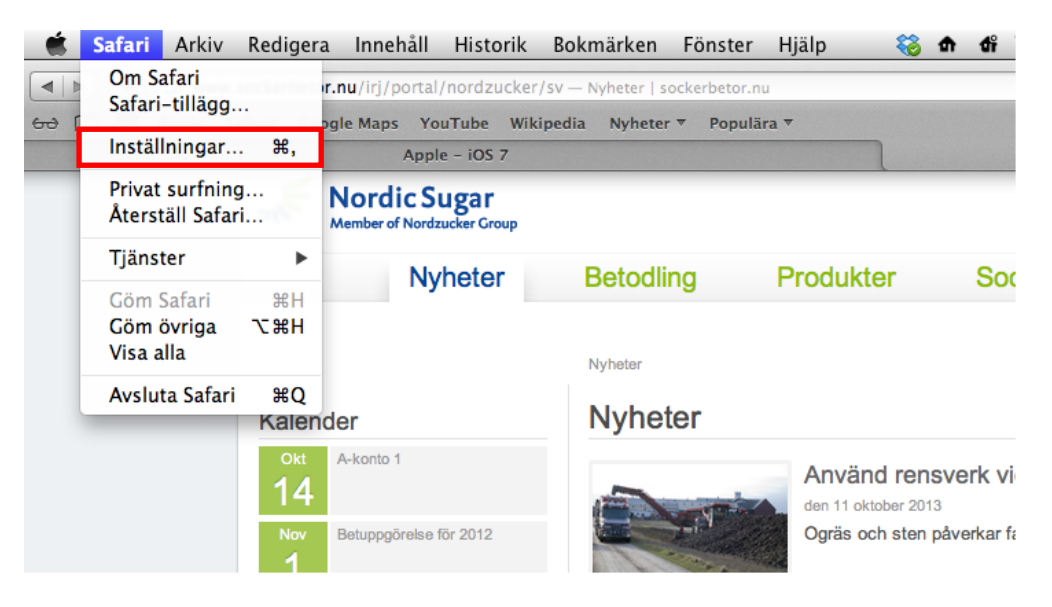

**3.** Fönstret på bilden nedan öppnas. Välj fliken "Säkerhet".

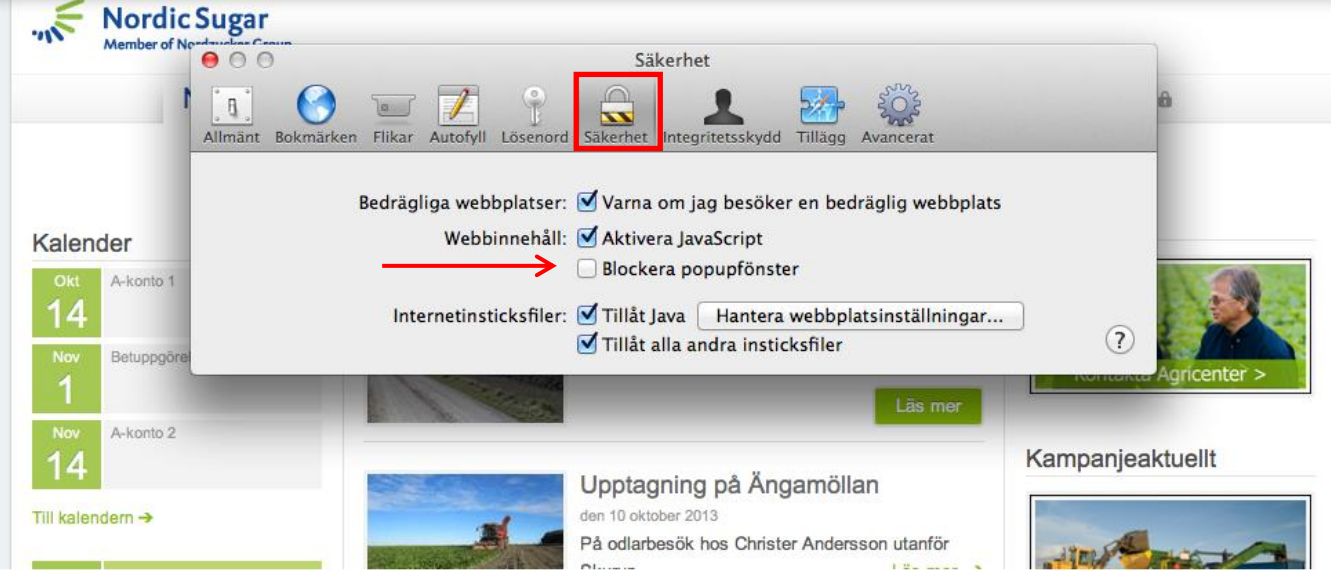

- **4.** Kontrollera att alternativet "Blockera popupfönster" är avmarkerat.
- **5.** Logga in på "Mina sidor". Klicka på någon av rapporterna, till exempel Mitt kontrakt. Nu bör allt fungera.